**Photoshop 2021 (Version 22.0.1) Serial Number Full Torrent Free [Mac/Win]**

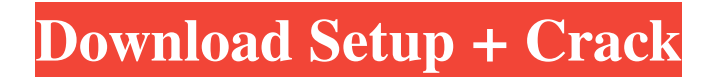

Use Photoshop's features to create dazzling images, whether you're a professional or just trying out new things to impress your friends. Organizing Your Images Before you start any image editing, get all of the images you want to use together on a single hard drive. (Hard drives are discussed in Chapter 1.) By keeping your images in the same folder, you can access them quickly and easily, and Windows can show them in the Organize dialog box so that you can sort them into the proper folders, too. You can also organize your images in multiple-image folders or folders that contain only one image. Organizing and labeling your images As you begin to organize and label your images, keep these facts in mind: Make sure you have the most recent version of the image. Photoshop saves the original image, the layer(s), and any changes you make to it. Organize your images by type: Art,

## Advertising, Automotive, Business, Clients,

Compositions, Darkroom, Document, Embedded, Fliers, Fashion, Graphics, Internet, Photo, References, Religious, Resumes, Self-Portraits, and Textures. Place your images in folders that represent categories and subcategories of images. Start with a main folder and then add folders for categories that contain subcategories. For example, you could organize the images you shoot with your computer into the following four folders: Computers, Games, Pictures, and Movies. When you look at the Organize dialog box in Photoshop (refer to Figure 8-1), click the Labels tab to view the panel shown in Figure 8-2, which shows some of the labels you can use in organizing images. \*\*Figure 8-1:\*\* The Organize panel opens the Organize dialog box. \*\*Figure 8-2:\*\* The Labels tab in the Organize dialog box. You can select images in the Organize dialog box, and they appear in the Layers panel, shown in Figure 8-3. (The Layers panel is discussed in

Chapter 5.) Select images by dragging them to the panel's thumbnail strip and then clicking them to place them in the proper image folder. When you're done, click the OK button. The Layers panel includes thumbnails of the images on the hard drive. When you click the thumbnail, you see the image full-size. \*\*Figure 8-3

**Photoshop 2021 (Version 22.0.1) Crack Full Product Key PC/Windows 2022 [New]**

The Photoshop Elements 2019.1.0.1840 (macOS/ Windows) full installation can be downloaded from the Adobe website and installed. The installation files are the same on all operating systems: Windows, macOS and Linux. However, the required directories are different on each platform. Adobe Photoshop Elements 10.0 - Version 18.1.0 - MacOS 10.15 Catalina (MacOS High Sierra) Latest Photoshop Elements 18.1.0 18.0.0 Version Adobe Photoshop Elements Free Mac/ Windows Download Adobe Photoshop

## Elements Free Mac/ Windows Download MacBook/ iMac/ MacBook Air Windows 10 etc

Adobe Photoshop Elements Free Mac/ Windows Download Adobe Photoshop Elements 19.1.0 19.0.0 Version Latest Photoshop Elements 19.1.0 19.0.0 Version Adobe Photoshop Elements Free Mac/ Windows Download Adobe Photoshop Elements Free Mac/ Windows Download Adobe Photoshop Elements Free Mac/ Windows Download Adobe Photoshop Elements Free Mac/ Windows Download Adobe Photoshop Elements Free Mac/ Windows Download Adobe Photoshop Elements Free Mac/ Windows Download Adobe Photoshop Elements Free Mac/ Windows Download It's difficult to summarize all of Photoshop Elements and Photoshop features since Photoshop is a huge software that can have many different solutions. The main and most important elements of Photoshop Elements. Editor Let's start with the number one main feature of Photoshop Elements — the editor. The

editor Photoshop Elements uses a special editor. It was specifically designed for the graphic, web and editorial design industry. It has enough features for digital painters, photographers, designers, and illustrators. This application has many great features: Advanced design features: Allows you to use advanced design features for different graphic elements and combinations. Settings You can easily customize the interface, setting, and look of the Photoshop Elements editor. Help You can easily solve any problem in Photoshop Elements with a simple click. Save-As Feature You can easily save the current edited image to your local drive by opening and saving it in a specific format. Syntax Editor The syntax editor allows you to create new symbols and edit existing symbols. The main difference between the Photoshop Elements editor and other editors is that a681f4349e

Consortium of Italian Universities The Consortium of Italian Universities () is a public foundation, also called the Consorzio, that represents more than 30 research institutions in Italy. The Consortium was founded in 1977 through the cooperation of 14 Italian research institutions. Since 2004, 15 new universities have joined its ranks. Its main role is to provide part of funding for research in Italy. See also Ministry of Education, Universities and Research Umbria University Universities of Trieste, Fiume and Pula European University Foundation References External links Consorzio Italiano per le University ed i Politecniconi (Italian site) Ciudad Universitaria - website of the Umbria University Category:Consortia in Italy Category:Organizations established in 1977 Category:1977 establishments in Italy Category:Educational institutions established in

1977Mr. Fielder Mr. Fielder is a 1934 American Pre-Code drama film directed by William Beaudine and starring Chester Morris, Marjorie Weaver and George Barbier. The film's sets were designed by the art director Daniel C. Chenery. Cast Chester Morris as James Fielder Marjorie Weaver as Eva Collins George Barbier as Uncle Philp Charley Grapewin as Philp Willis Bouchey as John Tim Moore as Anson Gilbert Roland as Judge Collins Ronald Reagan as Paul Rita Flynn as Anna Margaret Mann as Mrs. McPhearson References Bibliography Raymond A. Landau. Hollywood Images, the American Film Institute Catalog of Motion Pictures Produced in the United States, 1916-1984. University of California Press, 1986. External links Category:1934 films Category:1930s drama films Category:English-language films Category:American films Category:American drama films Category:Films directed by William Beaudine Category:Films made before the

MPAA Production Code Category:American black-and-white filmsQ: How to access the Publicfacing Network Interface from a Virtual Machine? I'm working on a Virtual Network, which I will be using for testing. In order to access the outside networks I'll be using a Virtual Adapter, and would like to use the Public facing Network Interface.

**What's New In?**

1. 1. Launch Photoshop from your hard drive, and go to Photoshop (see Figure 1-1). Figure 1-1. The main icon and the menu bar are shown in the main window. The taskbar indicates the application is running in the background. 2. 2. Select the Brush tool in the toolbox (see Figure 1-2), and set the size and shape of the brush in the Options bar. Depending on what you intend to do, you should set the size of the brush to cover the area you want to paint on. Click on the Dura

## Brush icon in the Options bar to enter the brush settings. The brush should have opacity set to about 40–50% to keep the hard edges of the brush visible. Figure 1-2. The toolbox shows most of the brushes and pen tools that come with Photoshop. 3. 3. Click on the Create or Use button in the Options bar to bring up the options for brushes and pens (see Figure 1-3). Click the plus sign  $(+)$  to add new brushes, or use any of the previously saved brushes. You can also download new brushes from online sources. For details on brushes, see Appendix. Figure 1-3. The Create, Use, and Options buttons control the brushes and

pens that come with Photoshop. 4. 4. Use the brush to paint an area that will fill in a layer. Paint away! You have a new layer with the paint on it. ## Saving Brushes 1. 1. Because brushes are so valuable, it is wise to save them for future use. 2. 2. Right-click on the brush tool you are using, and then click on the Save tool in the pop-up menu. This will bring up the Save brush dialog. 3. 3.

Click the Color Icon , and select a folder location for the brushes. Click the OK button to save the brush (see Figure 1-4). Figure 1-4. You can save a brush by right-clicking on it. This will bring up a Save dialog. Note that the default path is set to a default application folder, which is different for every type of application. The default application directory is usually located at ~/Library/Brushes for Photoshop. 4. 4. Click on the to close the Save Brush dialog

Minimum: OS: Windows 7/Windows 8 Processor: Intel Pentium 4 3.06 GHz or AMD Athlon 64 3200+ Memory: 1 GB RAM Video Card: NVidia GeForce 7600 or ATI Radeon X1600 or better DirectX: 9.0c Recommended: Processor: Intel Core i3 or Intel Core i5 Memory: 2 GB RAM Video Card: NVidia GeForce 9600 or ATI Radeon X1900 or better

## Related links:

[https://rit48.ru/wp-content/uploads/2022/06/adobe\\_photoshop\\_express.pdf](https://rit48.ru/wp-content/uploads/2022/06/adobe_photoshop_express.pdf) <https://coachfactor.it/adobe-photoshop-cc-crack-activation-code-free/> <https://glacial-chamber-38636.herokuapp.com/yasmhug.pdf> <https://www.careerfirst.lk/sites/default/files/webform/cv/largarn707.pdf> [https://netgork.com/upload/files/2022/06/waLvAoYVkUXTBSfshJ9I\\_30\\_a831e3da6ab29909028db2ff6b576502\\_file.pdf](https://netgork.com/upload/files/2022/06/waLvAoYVkUXTBSfshJ9I_30_a831e3da6ab29909028db2ff6b576502_file.pdf) [https://www.esma.europa.eu/sites/default/files/library/esma91-398-5595\\_public\\_statement\\_ficc\\_and\\_occ\\_june\\_2022.pdf](https://www.esma.europa.eu/sites/default/files/library/esma91-398-5595_public_statement_ficc_and_occ_june_2022.pdf) <http://spacexmanpower.com/adobe-photoshop-cc-2018-serial-key-win-mac-latest/> [http://twinmyclub.com/wp](http://twinmyclub.com/wp-content/uploads/2022/06/Adobe_Photoshop_2022_Version_2341_Crack_With_Serial_Number__License_Key_Free.pdf)[content/uploads/2022/06/Adobe\\_Photoshop\\_2022\\_Version\\_2341\\_Crack\\_With\\_Serial\\_Number\\_\\_License\\_Key\\_Free.pdf](http://twinmyclub.com/wp-content/uploads/2022/06/Adobe_Photoshop_2022_Version_2341_Crack_With_Serial_Number__License_Key_Free.pdf) [https://www.nwcg.gov/system/files/webform/feedback/Photoshop-2021-version-22\\_1.pdf](https://www.nwcg.gov/system/files/webform/feedback/Photoshop-2021-version-22_1.pdf) <https://natsegal.com/wp-content/uploads/2022/06/filiyem.pdf> <http://rbics.net/?p=1706> <https://fraenkische-rezepte.com/photoshop-2021-crack-serial-number-free/> <https://cleverfashionmedia.com/advert/photoshop-2021-version-22-4-1-keygen-with-keygen-free-download-x64/> <https://gretchenscannon.com/2022/06/30/photoshop-2022-keygen-only-free-download/> <https://www.fairlabels.net/adobe-photoshop-2021-version-22-5-1-serial-number-keygen-for-lifetime-free/> [https://www.londonderrynh.org/sites/g/files/vyhlif4616/f/agendas/rfq\\_newpaper\\_notice.pdf](https://www.londonderrynh.org/sites/g/files/vyhlif4616/f/agendas/rfq_newpaper_notice.pdf) <http://adhicitysentulbogor.com/?p=25744> <http://www.vidriositalia.cl/?p=26108> <https://www.girlkindproject.org/photoshop-2021-version-22-crack-full-version-latest/>

<https://brinke-eq.com/advert/adobe-photoshop-2022-version-23-product-key-and-xforce-keygen-updated-2022/>